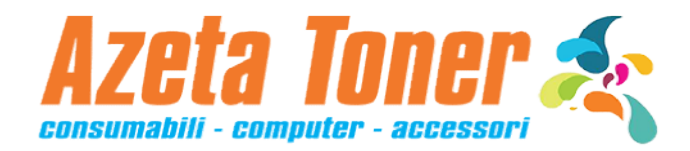

## RESET TAMBURO DR-3400

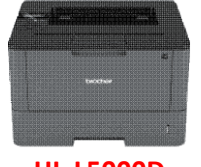

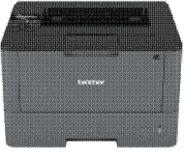

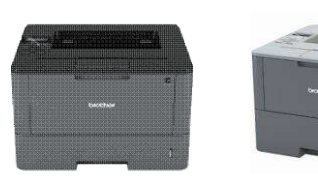

HL-L5000D HL-L5100DN HL-L5200DW HL-L6250DN

La sostituzione del Drum (tamburo fotosensibile) va effettuata a stampante ACCESA.

La procedura di reset va effettuata a coperchio APERTO:

- 1) Premere OK per circa 2 secondi in modo da visualizzare la scritta 'Gruppo Tamburo' quindi premere OK
- 2) Premere il simbolo freccia in alto per selezionare 'Reset'
- 3) Chiudere il coperchio anteriore
- 4) Controllare che la spia della stampante Brother relativa al tamburo si spenga

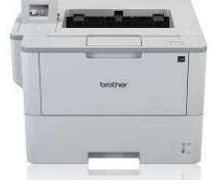

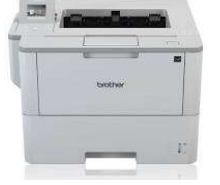

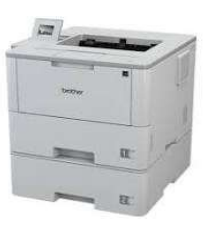

## HL-L6300DW HL-L6400DW HL-L6400DWT

La sostituzione del Drum va effettuata a stampante ACCESA.

La procedura di reset va effettuata a coperchio CHIUSO:

- 1) Premere il simbolo X per interrompere la segnalazione di errore tamburo.
- 2) selezionare Imp. (simbolo con la chiave inglese e il cacciavite) > Info macchina > Dur.res.parti.
- 3) Premere 'Vita tamburo' fino a quando il messaggio non cambia, quindi premere 'Si'
- 4) Premere Home (simbolo casa)

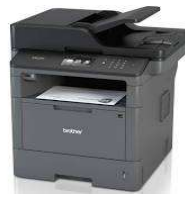

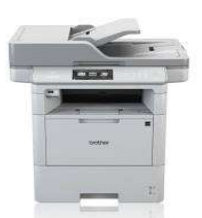

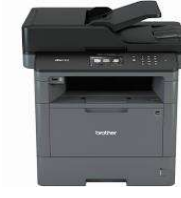

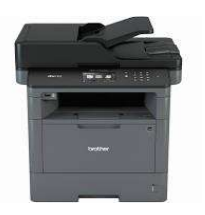

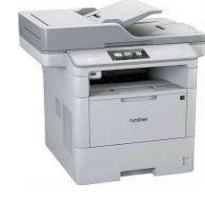

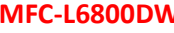

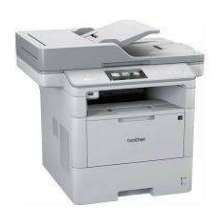

DCP-L5500DN DCP-L6600DW MFC-L5700DN MFC-L5750DW MFC-L6800DW MFC-L6900DW

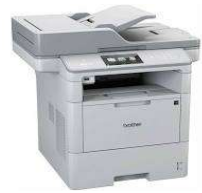

## MFC-L6900DWT

La sostituzione del Drum va effettuata a stampante ACCESA.

La procedura di reset va effettuata a coperchio CHIUSO:

- 1) Premere il simbolo X per interrompere la segnalazione di errore tamburo.
- 2) selezionare Impostaz. (simbolo con la chiave inglese e il cacciavite) > Tutte le imp. > Info. macchina > Durata dei pezzi.
- 3) Premere 'Tamburo' fino a quando il messaggio non cambia, quindi premere 'Si'
- 4) Premere Home (simbolo casa)